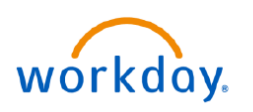

**EDUCATION** 

## **Contract (Add) Contingent Worker**

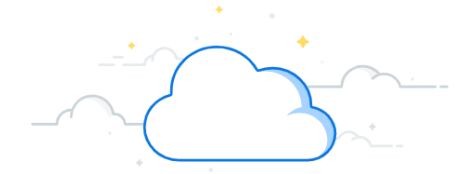

The term Contingent Worker refers to contractors, volunteers, and non-employees. These are entered into Workday by the department manager and exist within the supervisory organization structure of the department. Departments are responsible for the onboarding and offboarding of these individuals. Individuals who need a VUMC ID will need to be entered into Workday as a contingent worker to obtain this access. Follow the steps below to hire a contingent worker.

### **Contract (Add) Contingent Worker**

#### **The Hiring Manager performs this process.**

**Note:** you will need an open position number to create a position. Refer to [WDHR](https://d1vy0qa05cdjr5.cloudfront.net/8fb651dc-6f50-4f63-8ea3-82468310aae4/WDHR%20-502%20-%20Create%20New%20Positions.pdf)-502-Q1 for instructions.

1. Search for **Supervisory Organization**.

2. Click **Staffing** tab.

3. Click the **Related Actions** button on the position the Contingent Worker will be hired into. Select **Hire** and then **Contract Contingent Worker**.

4. Search for the pre-hire record using **First Name**, **Last Name**, **Email address, or Universal ID (VUMC ID)**.

**Note:** If a worker is on contract with VUMC, a background check may be required. You must include the PEER # or attach the MSA/contract with specific language of the consulting company's responsibility to complete a background

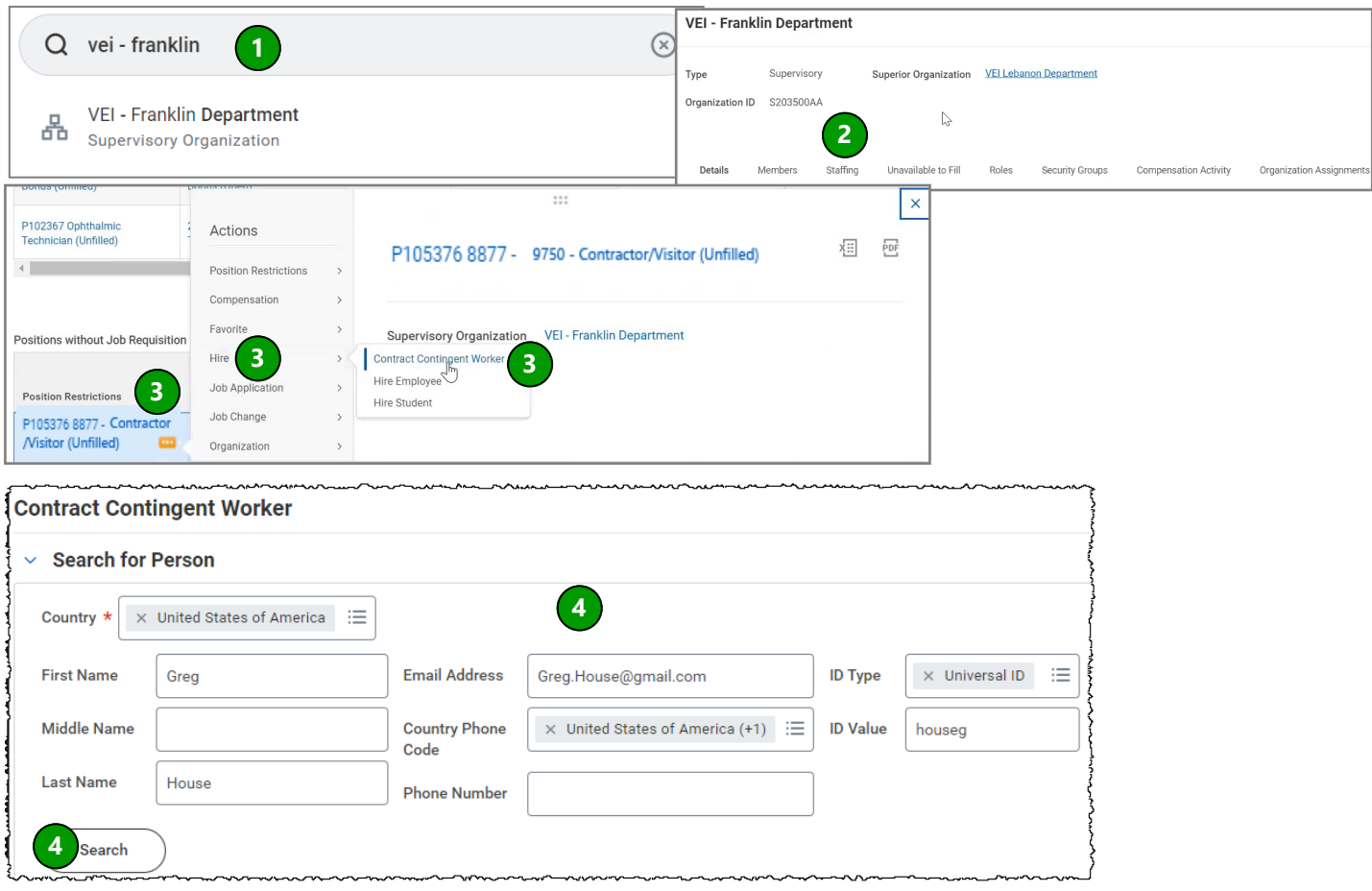

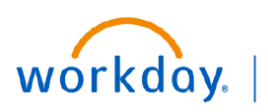

**VUMC BUSINESS EDUCATION** 

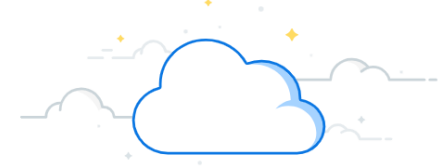

# **Contract (Add) Contingent Worker-Page 2**

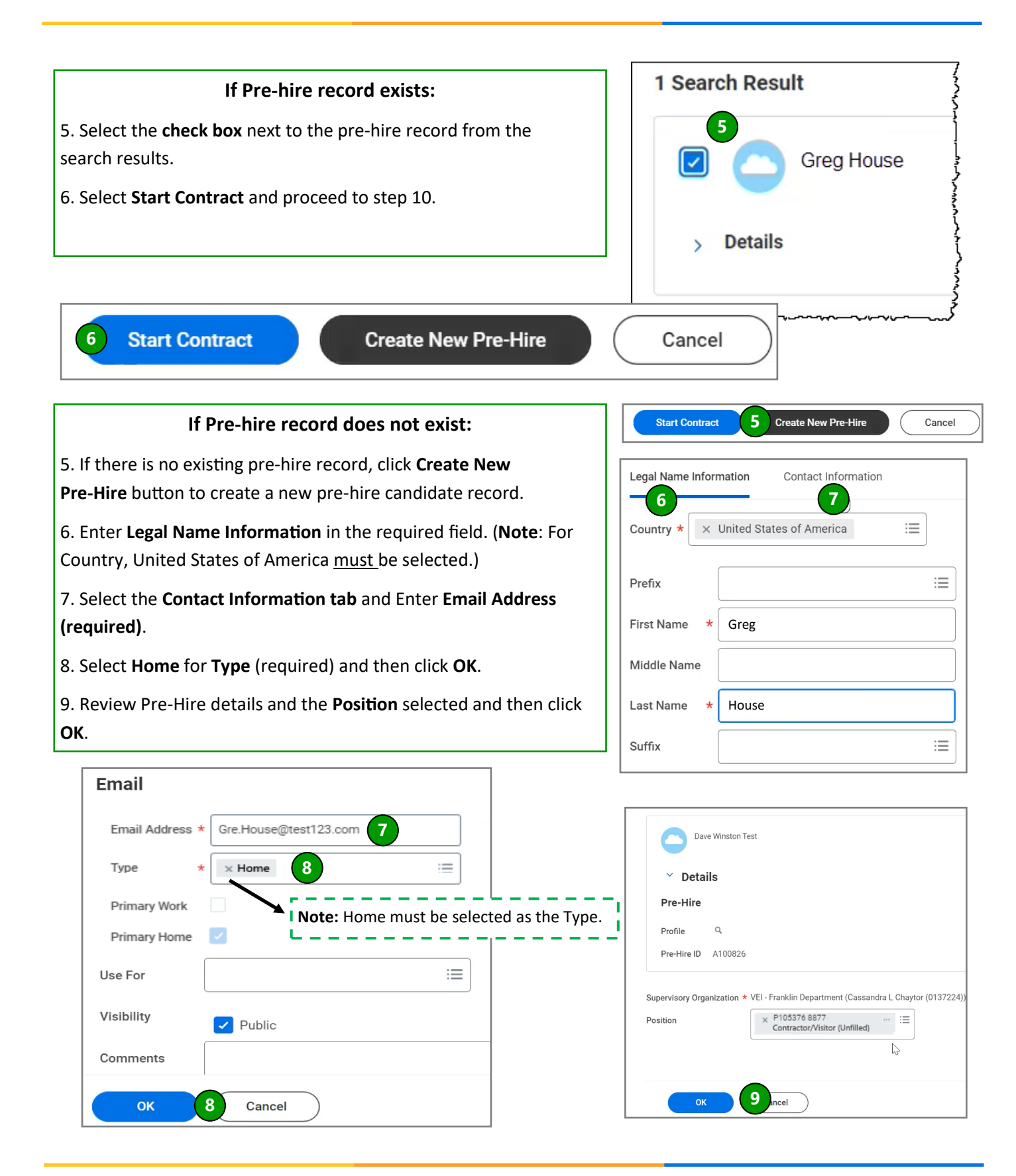

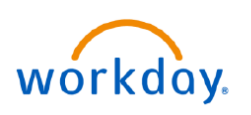

**FDUCATION** 

**Contract (Add) Contingent Worker-Page 3**

#### **Manage Contingent Worker Contracts**

#### 10. Select the **Contract Start Date**.

**Note:** The Contract Start Date will be the due date for the Contingent Worker completing their Onboarding Steps. It is required to be set at least 7-days in the future. If your onboarding CW needs more time to complete onboarding, consider setting the date out further.

11. **Confirm/Complete** all required fields (**\***): **Position**, **Contingent Worker**, **Job Profile**, **Time Type**, **Location**, and **Scheduled Weekly Hours**.

**Note**: Selecting a Contract End Date is recommended. If unknown, please set it for one-year from Contract Start Date.

12. Update **Job Title** and **Business Title** to better describe the Contingent Worker's position.

13. Enter the **PEER #** (contract number) in the comments box.

**Note**: If the PEER # is unknown, attach the **MSA/ contract** language or background check document that confirms a VUMC background check is not required.

#### 14. Click **Submit**.

15. Go to the **My Tasks** inbox, and then click **Assign Organizations** task for the Contingent Worker.

16. Verify the details and click **Submit** to send to your Manager for approval.

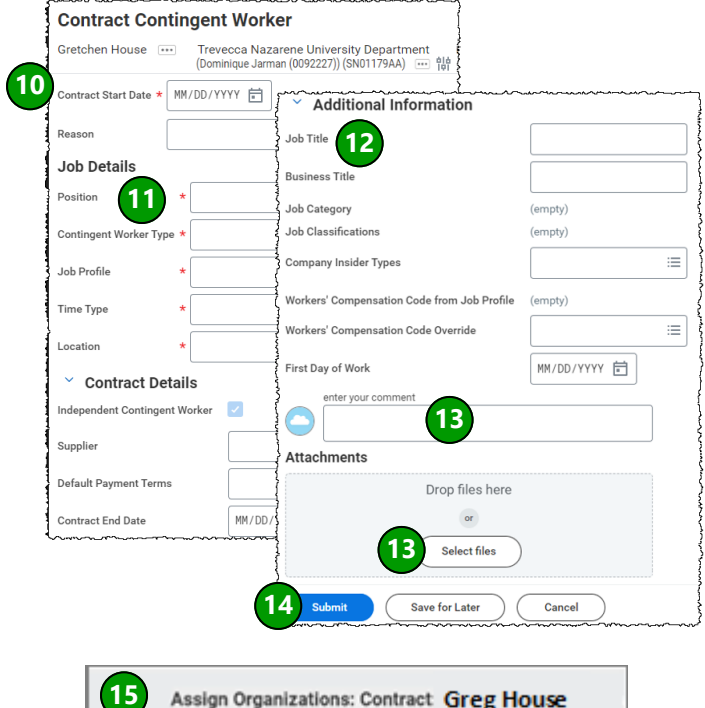

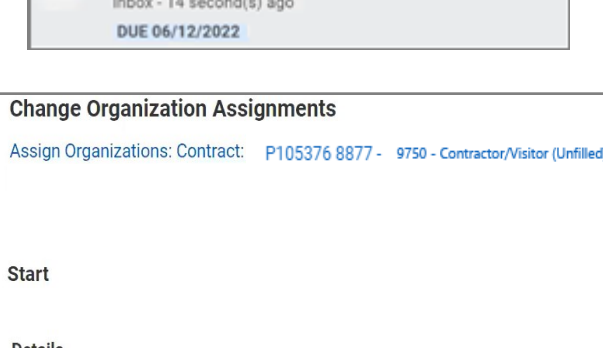

3 Test-3

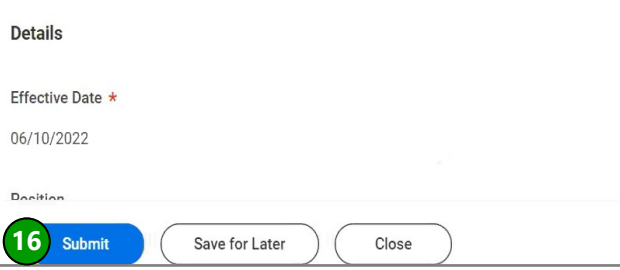

#### **QUESTIONS?**